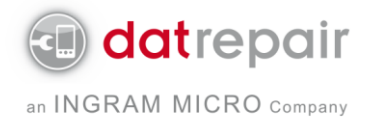

## Anleitung für die Zahlung mit Paypal

Melden Sie sich auf [www.paypal.com](http://www.paypal.com/) mit Ihren Zugangsdaten an.

Wählen Sie als erstes "Geld senden" in der oberen Statusleiste aus und klicken Sie dann auf "Waren oder Dienstleistungen bezahlen..."

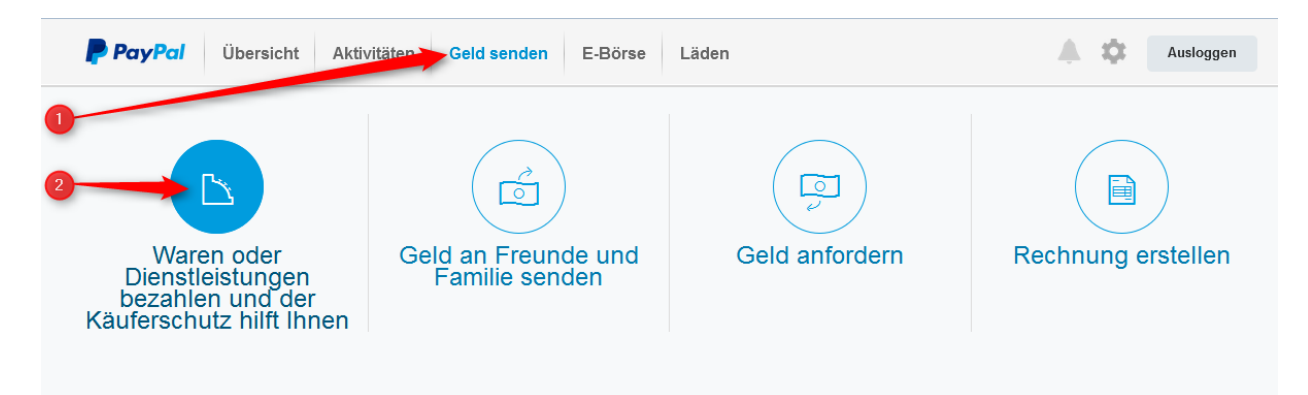

Tragen Sie im eMail-Feld unsere eMail-Adresse [paypal@datrepair.de](mailto:paypal@datrepair.de) ein und fügen den Endbetrag der angebotenen Reparatur inkl. MwSt und Rücksendung auf Ihrem Kostenvoranschlag ein.

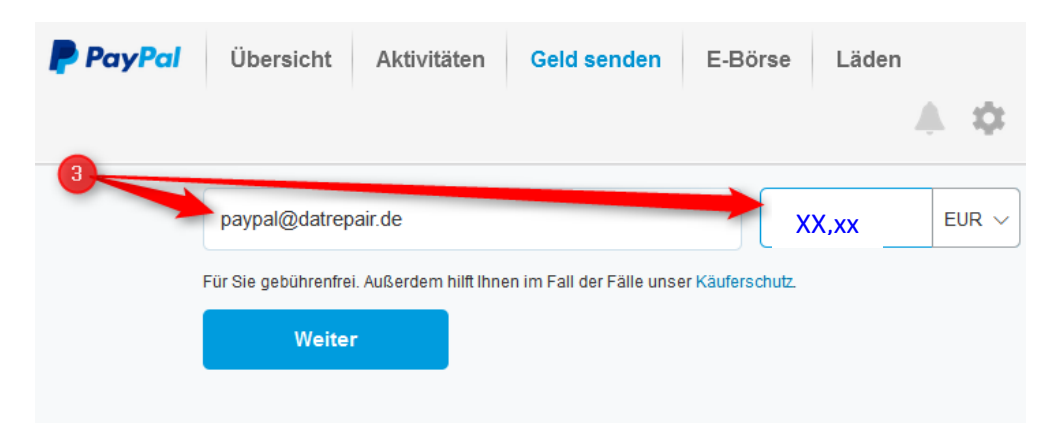

Klicken Sie dann auf "Weiter".

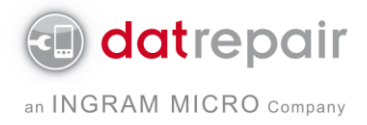

Tragen Sie dann bitte die Vorgangsnummer in das Feld "Mitteilung hinzufügen" ein und drücken Sie auf "Senden".

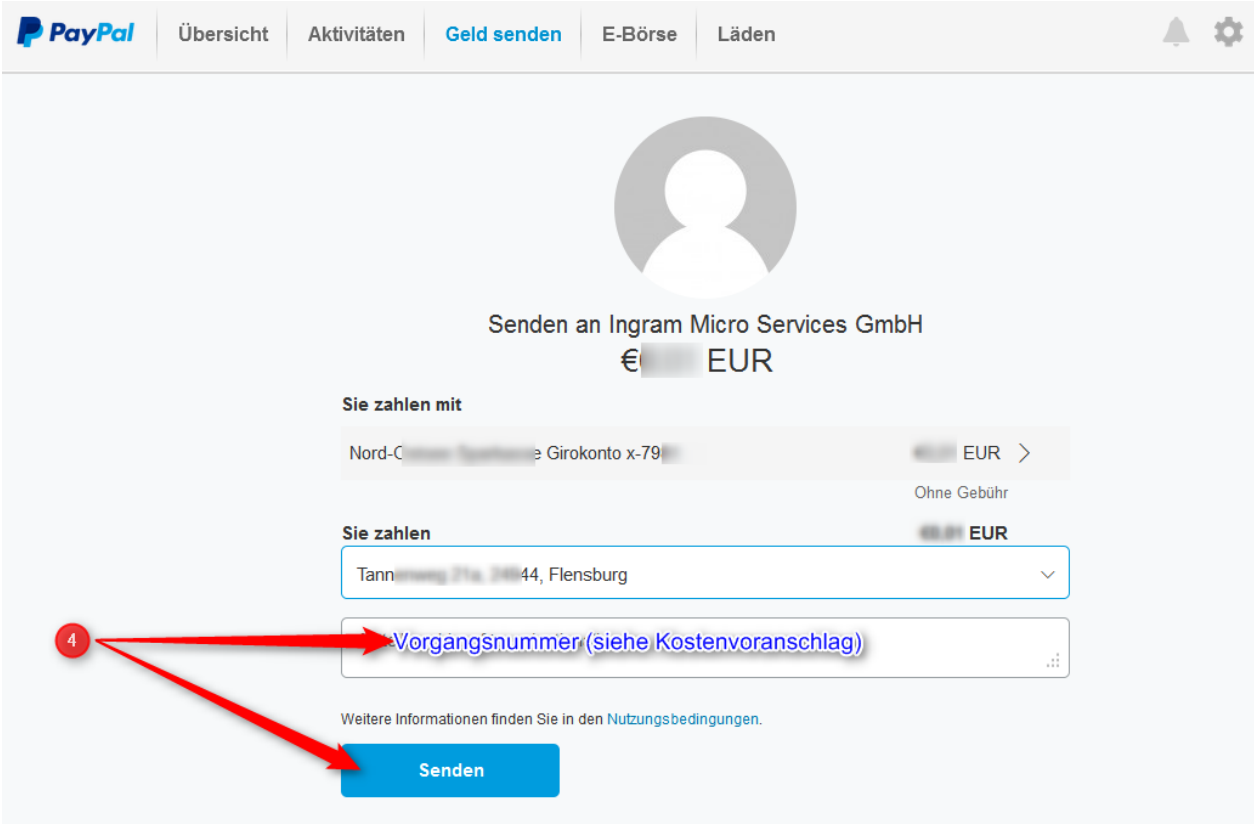

Nach Ihrer Bestätigung ist mit dem nächsten Klick das Geld überwiesen. Sie erhalten kurz danach eine Bestätigungs-eMail und wir erhalten die Zahlungsbestätigung, so dass wir mit der Reparatur Ihres Gerätes starten.

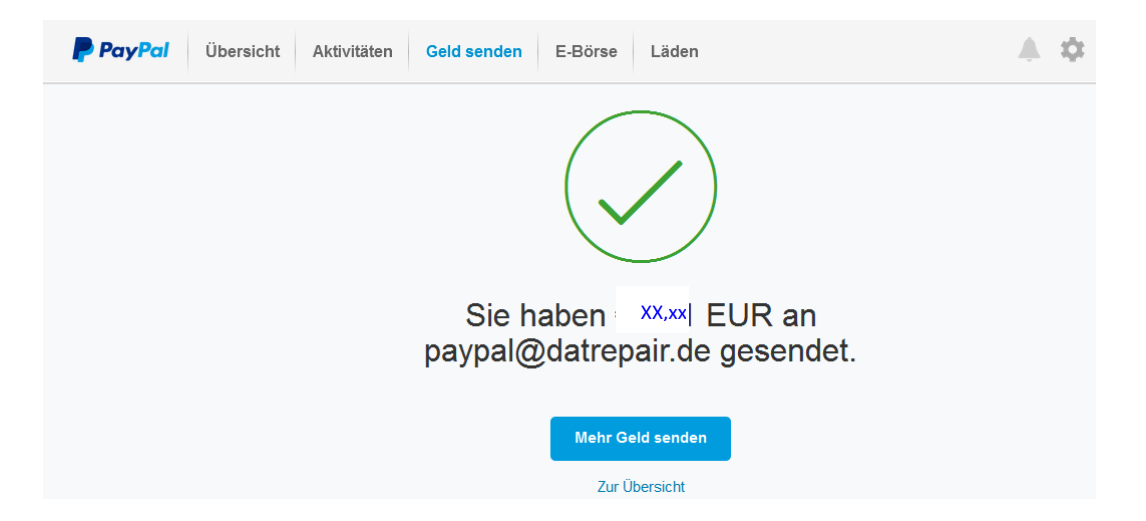